## New Canvas Dashboard

## Starting June 1, 2016, canvas.brown.edu will look different

The Canvas home page will have a better responsive design suited for smaller screens and smartphones. There will be very few functionality changes, however, the landing page and global navigation will look different. In the "New UI (user interface)", look for the following changes:

- **Dashboard**: canvas.brown.edu will display a grid of **Course Cards [1]**. Click on a Course Card to access a class site, or click on course activity icons to view recent course-specific Announcements, Grades, Discussions, or Files **[2]**.
- **Canvas Navigation:**Look to the left navigation menu for links to all **Course**sites **[3]**, Canvas **Account[4]**information , and other global Canvas tools, like the Calendar and Inbox tool. Looking for Grades? It's now on the right side of the Dashboard page.
- **Courses:**Choose Course Cards by clicking on the **Courses[3]**icon, then "All Courses". Click on the **Star**icon for a course to display as a course card on the Canvas dashboard.
- **Help**: Report a problem, call, or chat with Canvas support using the **Help[5]**icon in the left navigation.

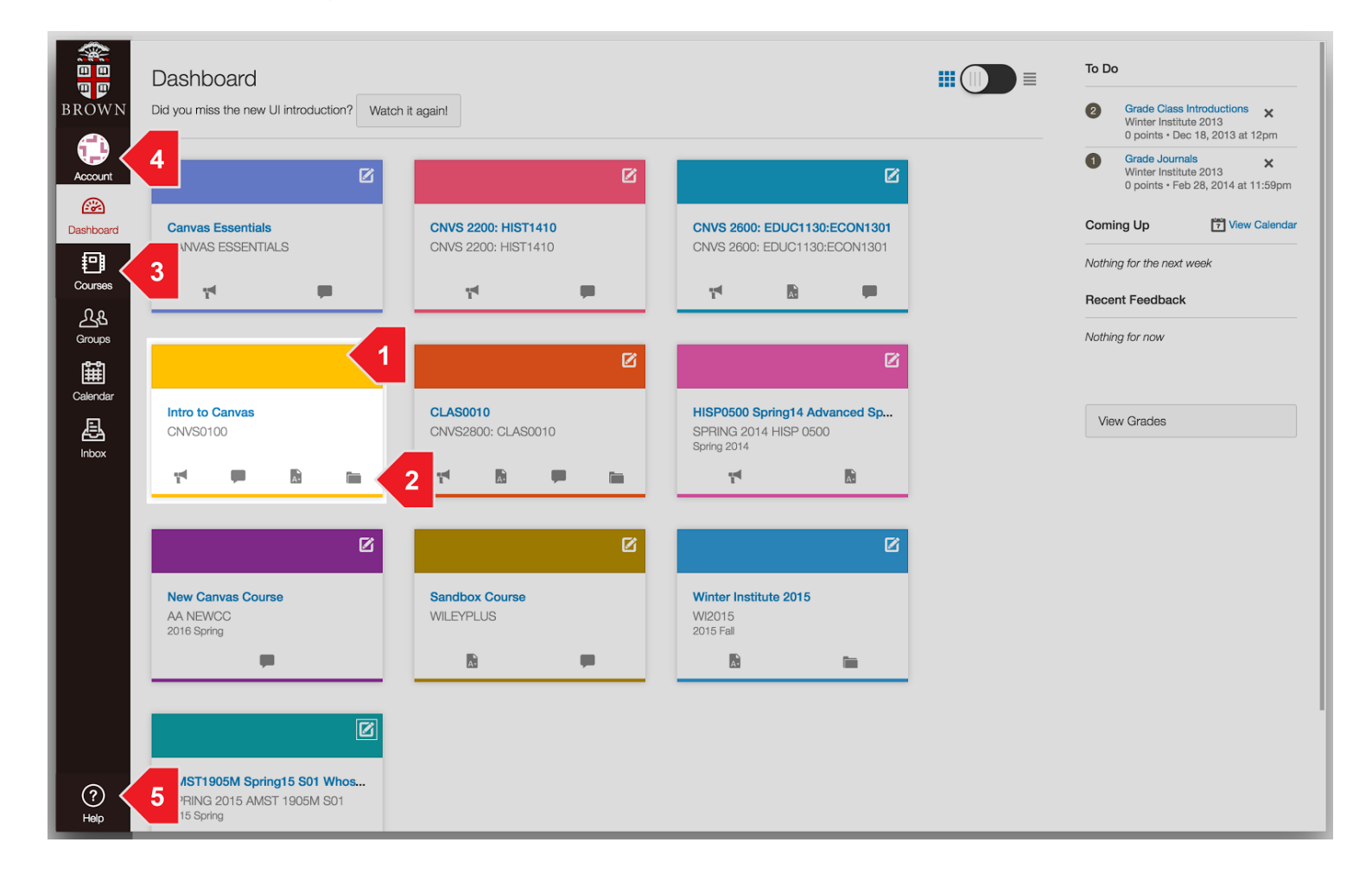

## **Course Sites**

The most significant difference is the Global Navigation menu. Look to the left to navigate to other courses instead of the old top-navigation bar.

Not much has changed once you navigate to a Canvas course site.

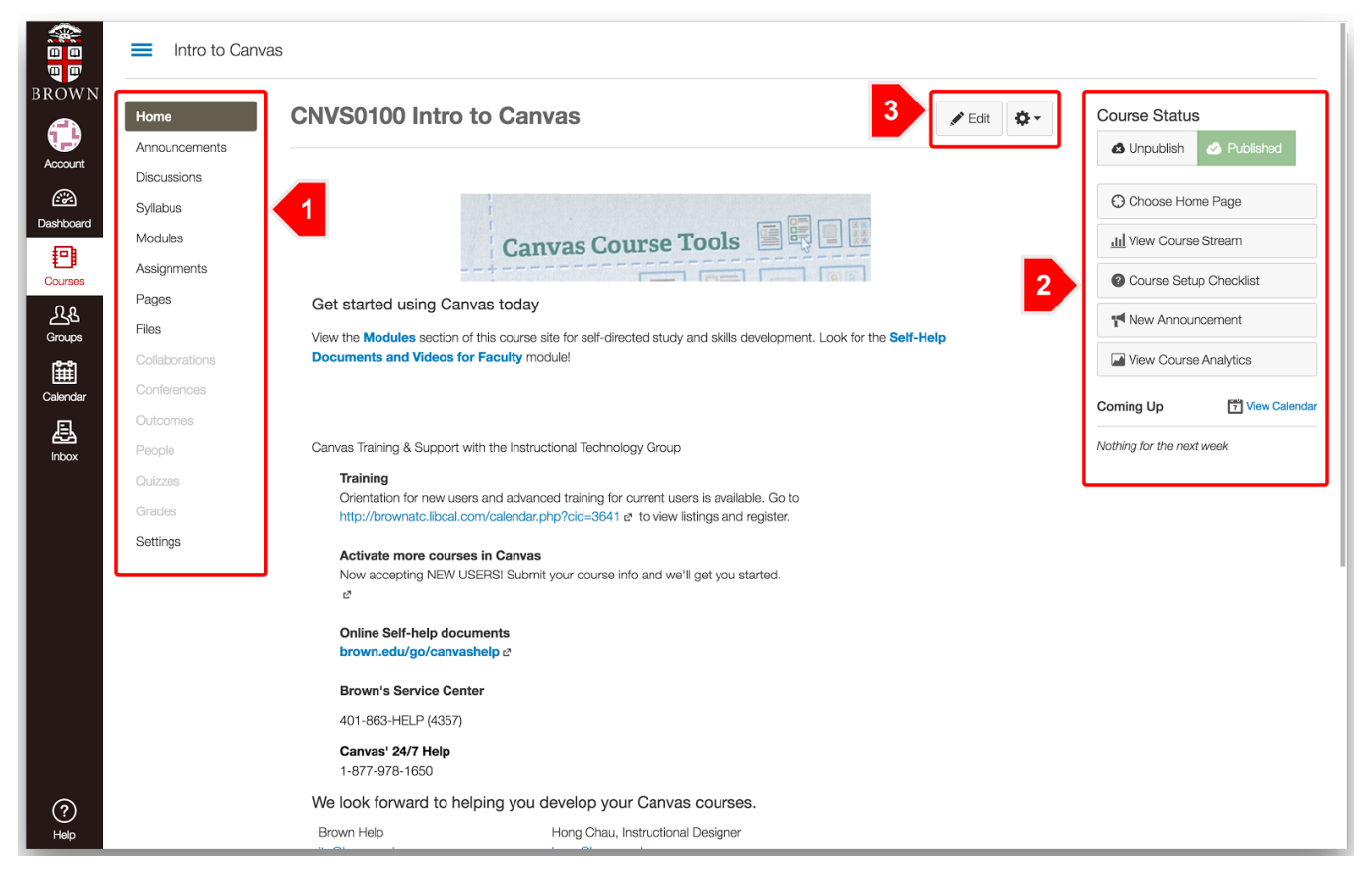

- 1. **Course Tools**are still on the left.
- 2. **Instructor Actions** are still on the right.
- 3. **Edit**and **Save/Publish** buttons are in the same locations.

## **Other changes**

- The Grades global navigation icon was removed and placed on the right as a "View Grades" button.
- **Course Cards**are customizable by users to either include a course Nickname or change the individual course card colors. These changes are unique to the user and do not affect official course information.
- Collapse **Course Tools** by clicking on the "hamburger icon" to hide the course-level tools. Click on the "hamburger icon" to make the tools visible again.